**BECKHOFF** New Automation Technology

Handbuch | DE COM Objekt

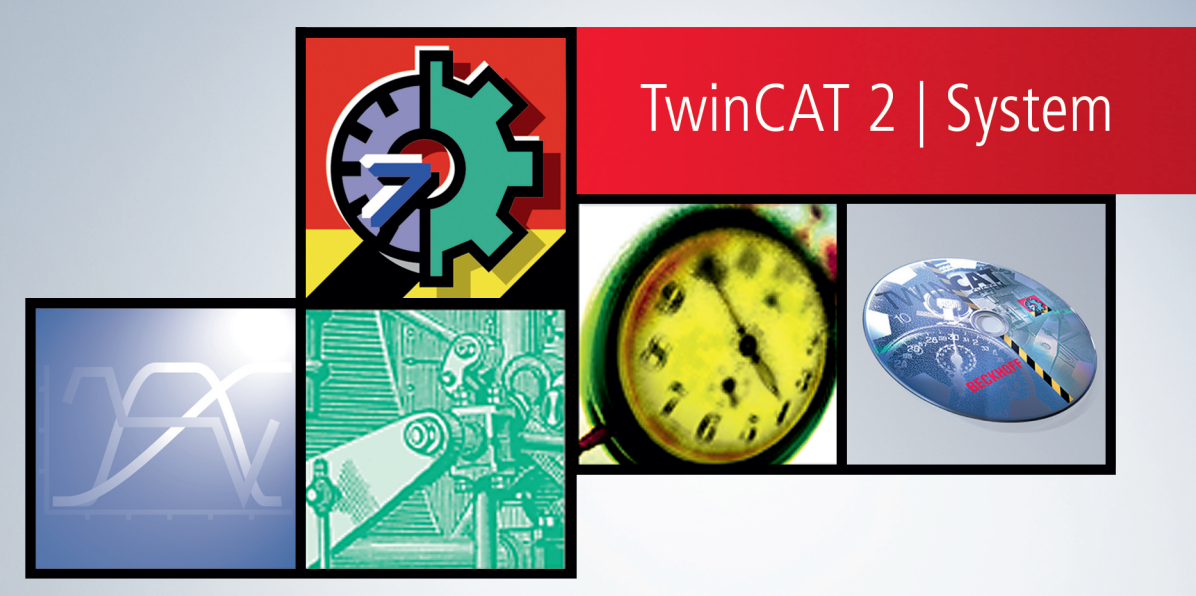

# Inhaltsverzeichnis

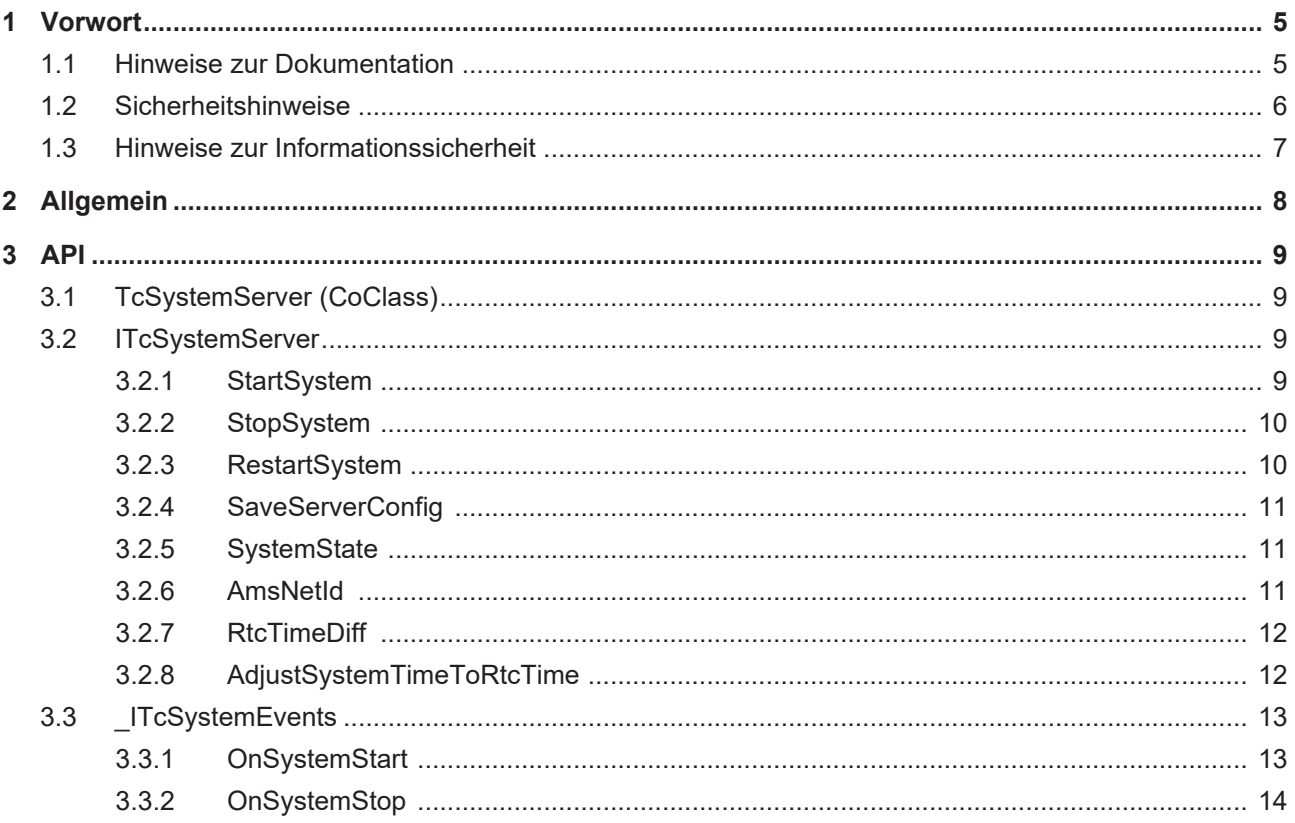

## **BECKHOFF**

# <span id="page-4-1"></span><span id="page-4-0"></span>**1 Vorwort**

## **1.1 Hinweise zur Dokumentation**

Diese Beschreibung wendet sich ausschließlich an ausgebildetes Fachpersonal der Steuerungs- und Automatisierungstechnik, das mit den geltenden nationalen Normen vertraut ist.

Zur Installation und Inbetriebnahme der Komponenten ist die Beachtung der Dokumentation und der nachfolgenden Hinweise und Erklärungen unbedingt notwendig.

Das Fachpersonal ist verpflichtet, für jede Installation und Inbetriebnahme die zu dem betreffenden Zeitpunkt veröffentliche Dokumentation zu verwenden.

Das Fachpersonal hat sicherzustellen, dass die Anwendung bzw. der Einsatz der beschriebenen Produkte alle Sicherheitsanforderungen, einschließlich sämtlicher anwendbaren Gesetze, Vorschriften, Bestimmungen und Normen erfüllt.

### **Disclaimer**

Diese Dokumentation wurde sorgfältig erstellt. Die beschriebenen Produkte werden jedoch ständig weiter entwickelt.

Wir behalten uns das Recht vor, die Dokumentation jederzeit und ohne Ankündigung zu überarbeiten und zu ändern.

Aus den Angaben, Abbildungen und Beschreibungen in dieser Dokumentation können keine Ansprüche auf Änderung bereits gelieferter Produkte geltend gemacht werden.

### **Marken**

Beckhoff®, TwinCAT®, TwinCAT/BSD®, TC/BSD®, EtherCAT®, EtherCAT G®, EtherCAT G10®, EtherCAT P®, Safety over EtherCAT®, TwinSAFE®, XFC®, XTS® und XPlanar® sind eingetragene und lizenzierte Marken der Beckhoff Automation GmbH.

Die Verwendung anderer in dieser Dokumentation enthaltenen Marken oder Kennzeichen durch Dritte kann zu einer Verletzung von Rechten der Inhaber der entsprechenden Bezeichnungen führen.

### **Patente**

Die EtherCAT-Technologie ist patentrechtlich geschützt, insbesondere durch folgende Anmeldungen und Patente:

EP1590927, EP1789857, EP1456722, EP2137893, DE102015105702

mit den entsprechenden Anmeldungen und Eintragungen in verschiedenen anderen Ländern.

## **EtherCAT.**

EtherCAT® ist eine eingetragene Marke und patentierte Technologie lizenziert durch die Beckhoff Automation GmbH, Deutschland

### **Copyright**

© Beckhoff Automation GmbH & Co. KG, Deutschland.

Weitergabe sowie Vervielfältigung dieses Dokuments, Verwertung und Mitteilung seines Inhalts sind verboten, soweit nicht ausdrücklich gestattet.

Zuwiderhandlungen verpflichten zu Schadenersatz. Alle Rechte für den Fall der Patent-, Gebrauchsmusteroder Geschmacksmustereintragung vorbehalten.

## <span id="page-5-0"></span>**1.2 Sicherheitshinweise**

### **Sicherheitsbestimmungen**

Beachten Sie die folgenden Sicherheitshinweise und Erklärungen! Produktspezifische Sicherheitshinweise finden Sie auf den folgenden Seiten oder in den Bereichen Montage, Verdrahtung, Inbetriebnahme usw.

#### **Haftungsausschluss**

Die gesamten Komponenten werden je nach Anwendungsbestimmungen in bestimmten Hard- und Software-Konfigurationen ausgeliefert. Änderungen der Hard- oder Software-Konfiguration, die über die dokumentierten Möglichkeiten hinausgehen, sind unzulässig und bewirken den Haftungsausschluss der Beckhoff Automation GmbH & Co. KG.

### **Qualifikation des Personals**

Diese Beschreibung wendet sich ausschließlich an ausgebildetes Fachpersonal der Steuerungs-, Automatisierungs- und Antriebstechnik, das mit den geltenden Normen vertraut ist.

### **Erklärung der Symbole**

In der vorliegenden Dokumentation werden die folgenden Symbole mit einem nebenstehenden Sicherheitshinweis oder Hinweistext verwendet. Die Sicherheitshinweise sind aufmerksam zu lesen und unbedingt zu befolgen!

### **GEFAHR**

### **Akute Verletzungsgefahr!**

Wenn der Sicherheitshinweis neben diesem Symbol nicht beachtet wird, besteht unmittelbare Gefahr für Leben und Gesundheit von Personen!

### **WARNUNG**

### **Verletzungsgefahr!**

Wenn der Sicherheitshinweis neben diesem Symbol nicht beachtet wird, besteht Gefahr für Leben und Gesundheit von Personen!

### **VORSICHT**

### **Schädigung von Personen!**

Wenn der Sicherheitshinweis neben diesem Symbol nicht beachtet wird, können Personen geschädigt werden!

### *HINWEIS*

### **Schädigung von Umwelt oder Geräten**

Wenn der Hinweis neben diesem Symbol nicht beachtet wird, können Umwelt oder Geräte geschädigt werden.

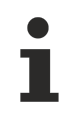

### **Tipp oder Fingerzeig**

Dieses Symbol kennzeichnet Informationen, die zum besseren Verständnis beitragen.

## <span id="page-6-0"></span>**1.3 Hinweise zur Informationssicherheit**

Die Produkte der Beckhoff Automation GmbH & Co. KG (Beckhoff) sind, sofern sie online zu erreichen sind, mit Security-Funktionen ausgestattet, die den sicheren Betrieb von Anlagen, Systemen, Maschinen und Netzwerken unterstützen. Trotz der Security-Funktionen sind die Erstellung, Implementierung und ständige Aktualisierung eines ganzheitlichen Security-Konzepts für den Betrieb notwendig, um die jeweilige Anlage, das System, die Maschine und die Netzwerke gegen Cyber-Bedrohungen zu schützen. Die von Beckhoff verkauften Produkte bilden dabei nur einen Teil des gesamtheitlichen Security-Konzepts. Der Kunde ist dafür verantwortlich, dass unbefugte Zugriffe durch Dritte auf seine Anlagen, Systeme, Maschinen und Netzwerke verhindert werden. Letztere sollten nur mit dem Unternehmensnetzwerk oder dem Internet verbunden werden, wenn entsprechende Schutzmaßnahmen eingerichtet wurden.

Zusätzlich sollten die Empfehlungen von Beckhoff zu entsprechenden Schutzmaßnahmen beachtet werden. Weiterführende Informationen über Informationssicherheit und Industrial Security finden Sie in unserem <https://www.beckhoff.de/secguide>.

Die Produkte und Lösungen von Beckhoff werden ständig weiterentwickelt. Dies betrifft auch die Security-Funktionen. Aufgrund der stetigen Weiterentwicklung empfiehlt Beckhoff ausdrücklich, die Produkte ständig auf dem aktuellen Stand zu halten und nach Bereitstellung von Updates diese auf die Produkte aufzuspielen. Die Verwendung veralteter oder nicht mehr unterstützter Produktversionen kann das Risiko von Cyber-Bedrohungen erhöhen.

Um stets über Hinweise zur Informationssicherheit zu Produkten von Beckhoff informiert zu sein, abonnieren Sie den RSS Feed unter <https://www.beckhoff.de/secinfo>.

# <span id="page-7-0"></span>**2 Allgemein**

Das TwinCAT System kann von einer zentralen Stelle aus gestartet bzw. gestoppt werden. Dies geschieht in der Regel manuell durch den Inbetriebnehmer bzw. Entwickler oder programmatisch aufgrund äußerer Einflüsse, wie Spannungsausfall oder Windows Shutdown. Um einer Applikationssoftware mehr Einfluss auf das TwinCAT System zu ermöglichen, wurde ein COM Objekt im TwinCAT System Service eingeführt.

### **Einsatz**

Über das TwinCAT System Objekt kann TwinCAT z. B. gestartet oder auch gestoppt werden; durch den Einsatz von COM/DCOM ist dies auch per Netzwerk möglich. Weiterhin kann über dieses COM Objekt auch der Zustand (RUN bzw. STOP) erfragt werden. Auf Wunsch können auch COM Events zur Signalisierung eines Start bzw. Stop des TwinCAT Systems ausgelöst werden. So ist es zum Beispiel für eine Applikation möglich, über den Zustandswechsel eines entfernten TwinCAT Systems informiert zu werden.

# <span id="page-8-0"></span>**3 API**

## <span id="page-8-1"></span>**3.1 TcSystemServer (CoClass)**

In der Klasse TcSystemServer ist das COM Interface zum TwinCAT System implementiert. TcSystemServer bietet zusätzlich zum ADS die Möglichkeit, dass TwinCAT System über COM/DCOM zu steuern. Gegenüber der ADS Kommunikation bietet COM die Möglichkeit, auch ein gestopptes TwinCAT zu starten und darüber hinaus auch Ereignisse zum TwinCAT Start bzw. Stop empfangen zu können. Dank DCOM sind alle Funktionen auch per Netzwerk erreichbar.

<span id="page-8-2"></span>Das default Interface von **TcSystemServer** heißt [ITcSystemServer \[](#page-8-2)[}](#page-8-2) [9\]](#page-8-2), implementiert ist **TcSystemServer** als "Out of Process Server" in der EXE-Datei "TCATSysSrv.exe".

## **3.2 ITcSystemServer**

Über das Interface ITcSystemServer kann das TwinCAT System gesteuert werden. ITcSystemServer ist als OLE Automation Interface ausgeführt, so dass es auch von Scriptsprachen, wie Visual Basic Script, genutzt werden kann.

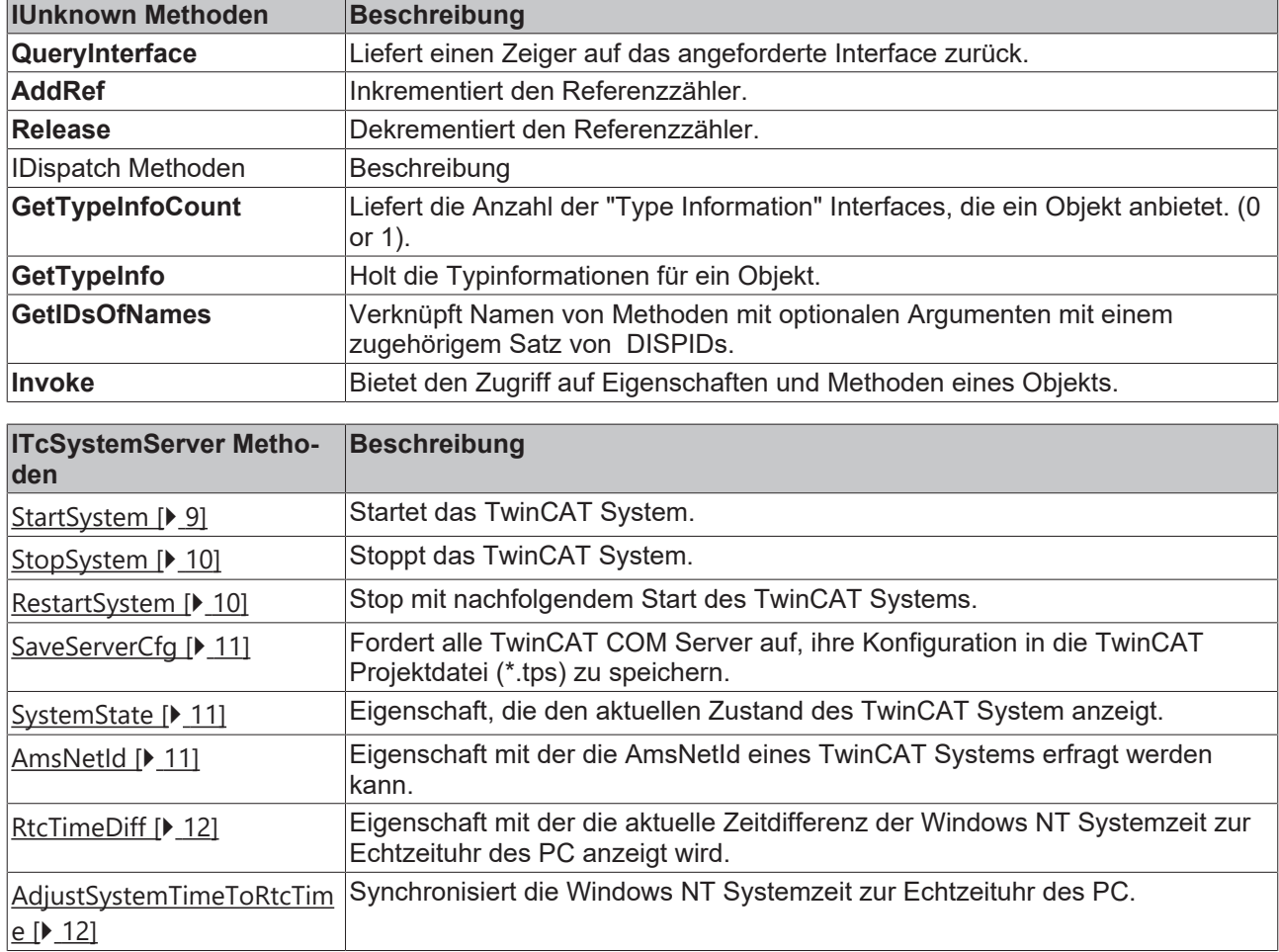

### **Methoden in Vtable Reihenfolge**

### <span id="page-8-3"></span>**3.2.1 StartSystem**

Methode zum Start des TwinCAT Systems per COM/DCOM.

```
HRESULT StartSystem(
 [in,optional] VARIANT startParm,
);
```
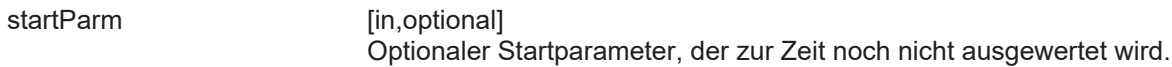

### **Return Values**

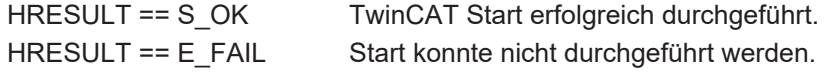

### **Bemerkungen**

<span id="page-9-0"></span>**StartSystem** startet das TwinCAT System auf dem Rechner, auf dem das TcSystemServer Objekt instanziert wurde. Alle Meldungen werden in die dortige Windows Ereigniszeige geschrieben.

### **3.2.2 StopSystem**

Methode zum Stoppen des TwinCAT Systems per COM/DCOM.

```
HRESULT StartSystem(
 [in, optional] VARIANT stopParm,
);
```
### **Parameters**

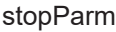

**fin.optionall** Optionaler Stopparameter, der zur Zeit noch nicht ausgewertet wird.

### **Return Values**

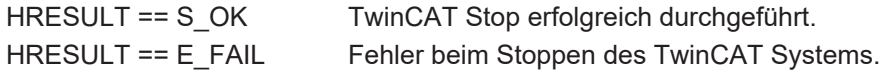

### **Bemerkungen**

**StopSystem** stoppt das TwinCAT System auf dem Rechner, auf dem das TcSystemServer Objekt instanziert wurde. Alle Meldungen werden in die dortige Windows Ereigniszeige geschrieben. Auch wenn StopSystem einen Fehler zurückliefert, ist das betreffende TwinCAT System gestoppt.

### <span id="page-9-1"></span>**3.2.3 RestartSystem**

Methode zum Stop mit nachfolgendem Start des TwinCAT Systems per COM/DCOM.

```
HRESULT RestartSystem(
 [in,optional] VARIANT restParm,
) \mathfrak{z}
```
### **Parameters**

restParm [in,optional]

Optionaler Parameter, der zur Zeit noch nicht ausgewertet wird.

### **Return Values**

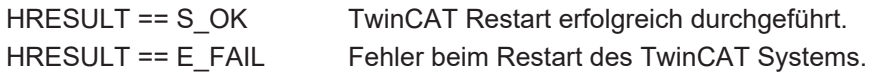

**RFCK** 

### **Bemerkungen**

**RestartSystem** stoppt und startet danach das TwinCAT System auf dem Rechner, auf dem das TcSystemServer Objekt instanziert wurde. Alle Meldungen werden in die dortige Windows Ereigniszeige geschrieben. Wenn RestartSystem einen Fehler zurückliefert, ist das betreffende TwinCAT System im Stop-Zustand.

### <span id="page-10-0"></span>**3.2.4 SaveServerConfig**

Diese Methode veranlassst alle bei TwinCAT angemeldeten COM/DCOM Server ihre Konfiguration zu speichern.

HRESULT SaveServerConfig( [in,optional] VARIANT saveParm, );

#### **Parameters**

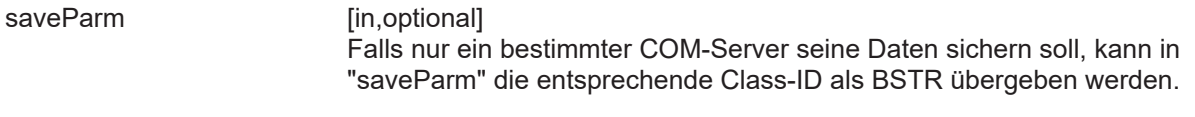

#### **Return Values**

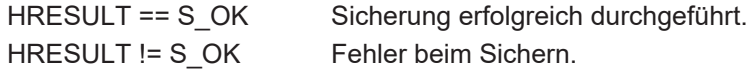

#### **Bemerkungen**

<span id="page-10-1"></span>Der Aufruf dieser Methode kann je nach Konfiguration einige Zeit in Anspruch nehmen und sollte deshalb nur aufgerufen werden, wenn es applikationsbedingt notwendig ist.

### **3.2.5 SystemState**

Eigenschaft (Property), die den aktuellen Zustand des TwinCAT Systems anzeigt.

```
HRESULT SystemState(
 [out, retval] long* pVal,
);
```
#### **Parameters**

pVal [out, retval] Der Wert in pVal zeigt den Zustand des TwinCAT Systems an. Aktuell sind die Zustände ADSSTATE\_RUN (5) und ADSSTATE\_STOP (6) implemetiert.

#### **Return Values**

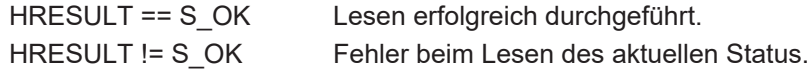

#### **Bemerkungen**

<span id="page-10-2"></span>Bei Aufruf von **SystemState** wird der aktuelle Zustand des TwinCAT Systems zurückgeliefert.

### **3.2.6 AmsNetId**

Eigenschaft (Property), die die AmsNetId des betreffenden TwinCAT Systems als String zurückliefert.

```
HRESULT AmsNetId(
    [out,retval] BSTR* pVal,
);
```
pVal [out, retval] In pVal wird die 6 Byte AmsNetId als Basic String (BSTR) zurückgeliefert.

**RECKH** 

### **Return Values**

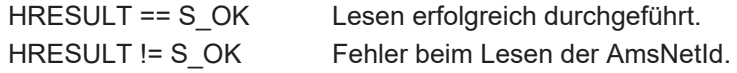

### **Bemerkungen**

Nach dem Aufruf von AmsNetId steht die AmsNetId als Zeichenkette zur Verfügung. Der Speicher für die Zeichenkette wird vom System zur Verfügung gestellt und muss nicht von der Aufrufen Applikation alloziert werden. Wird diese Methode von C bzw. C++ ohne "Wrapper" Funktionen aufgerufen, so ist die aufrufende Applikation dafür verantwortlich den Speicher mit **SysFreeString** wieder freizugeben.

### <span id="page-11-0"></span>**3.2.7 RtcTimeDiff**

Eigenschaft, in der die aktuelle Zeitdifferenz (in Sekunden) der Windows NT System Zeit zur Echtzeituhr des PC angezeigt wird.

```
HRESULT RtcTimeDiff(
    [out,retval] LONG* pVal,
);
```
#### **Parameters**

pVal [out, retval] In pVal wird die aktuelle Zeitdifferenz in Sekunden als Long Wert zurückgeliefert.

### **Return Values**

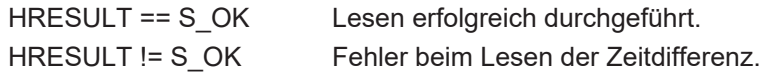

### **Bemerkungen**

Durch den Aufruf von **RtcTimeDiff** werden die aktuellen Werte der Echtzeituhr (RTC bzw. CMOS Clock) gelesen und mit der Windows NT Systemzeit verglichen. Die Differenz ergibt sich aus NT Systemzeit minus RTC-Zeit. Da die Systemzeit pro Tag maximal 1 Sekunde von der RTC Zeit abweicht, sind häufige Aufrufe dieser Funktion unnötig.

### <span id="page-11-1"></span>**3.2.8 AdjustSystemTimeToRtcTime**

Methode zur Anpassung der Windows NT Systemzeit an die Echtzeituhr des PC.

```
HRESULT AdjustSystemTimeToRtcTime(
  [in,optional] VARIANT parm,
);
```
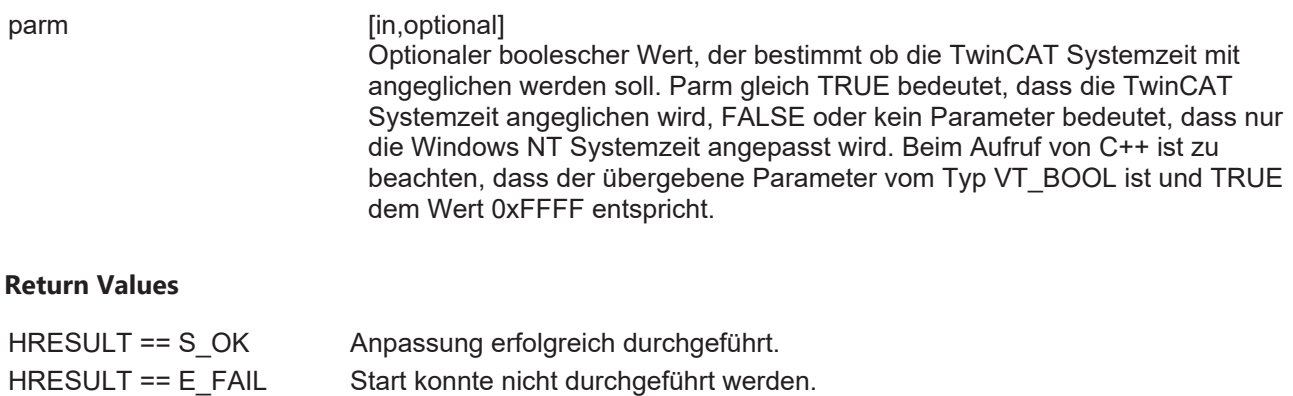

### **Bemerkungen**

AdjustSystemTimeToRtcTime vergleicht die Echtzeituhr mit der Windows NT Systemzeit und korrigiert die Windows NT Systemzeit um die ermittelte Differenz. Zeitzonen und Sommerzeit werden dabei berücksichtigt. Falls im optionalen Parameter ein TRUE übergeben wird, so wird auch die TwinCAT Systemzeit korrigiert. Zu beachten ist, dass es durch die Korrektur zu Zeitsprüngen während Messungen oder Logbuchaufzeichnungen kommen kann.

## <span id="page-12-0"></span>**3.3 \_ITcSystemEvents**

Über das Event-Interface \_ITcSystemEvents kann sich eine Applikation für die unten aufgeführten Ereignisse anmelden. Das Event-Interface ist als OLE Connection Point implementiert und kann somit von Visual Basic sehr einfach eingebunden werden. Für die Einbindung in andere Programmiersprachen, wie z. B. C++, gibt es einige Beispiele in der MSDN Library.

### **Methoden in Vtable Reihenfolge**

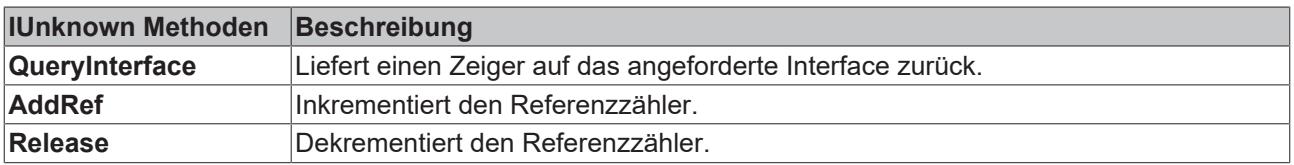

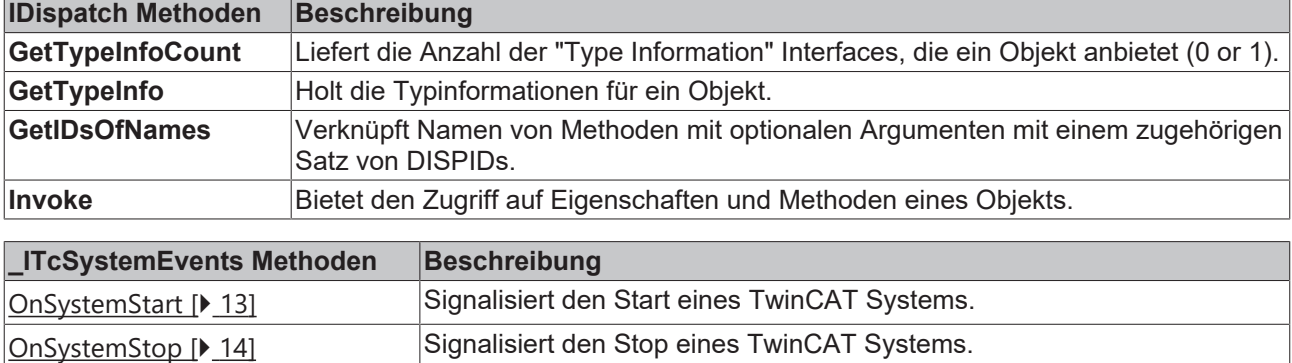

### <span id="page-12-1"></span>**3.3.1 OnSystemStart**

Methode, die nach dem Start des TwinCAT Systems aufgerufen wird.

```
HRESULT OnSystemStart(
  [in,optional] VARIANT startParm,
);
```
startParm [in,optional] Optionaler Startparameter, der zur Zeit noch nicht ausgewertet wird.

### **Return Values**

Die Rückgabewerte werden nicht ausgewertet.

### **Bemerkungen**

<span id="page-13-0"></span>**OnSystemStart** wird nach dem erfolgreichen Start von TwinCAT aufgerufen. Wenn dieses Ereignis signalisiert wird, sind alle Bestandteile von TwinCAT gestartet.

## **3.3.2 OnSystemStop**

Methode, die beim Stop des TwinCAT Systems aufgerufen wird.

```
HRESULT OnSystemStop(
  [in,optional] VARIANT stopParm,
);
```
### **Parameters**

stopParm [in,optional]

Optionaler Parameter, der zur Zeit noch nicht ausgewertet wird.

### **Return Values**

Die Rückgabewerte werden nicht ausgewertet.

### **Bemerkungen**

**OnSystemStop** wird vor dem endgültigen Stop von TwinCAT aufgerufen.

API

Mehr Informationen: **[www.beckhoff.de/automation](https://www.beckhoff.de/automation)**

Beckhoff Automation GmbH & Co. KG Hülshorstweg 20 33415 Verl **Deutschland** Telefon: +49 5246 9630 [info@beckhoff.de](mailto:info@beckhoff.de?subject=COM%20Objekt) [www.beckhoff.de](https://www.beckhoff.com)

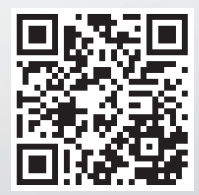